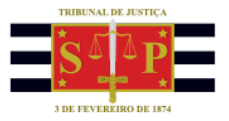

## **ATENDIMENTO "BALCÃO VIRTUAL"**

A solicitação de atendimento pelo "balcão virtual" é realizada dentro do site do Tribunal de Justiça, em seção própria, acessando o endereço [www.tjsp.jus.br/balcaovirtual.](http://www.tjsp.jus.br/balcaovirtual)

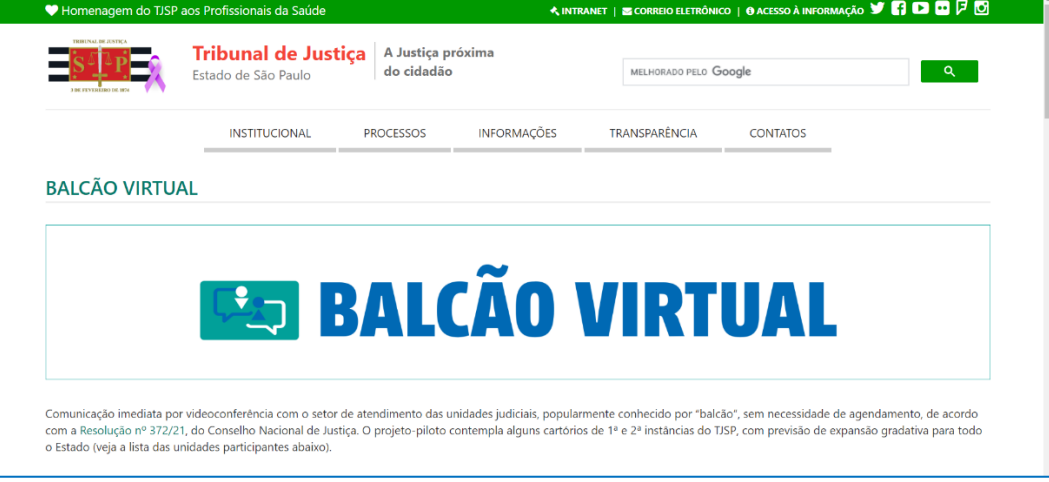

É importante que, antes de solicitar um atendimento, o usuário leia todas as informações constantes na sessão "Balcão Virtual", como:

- horário de funcionamento;
- os serviços disponíveis neste canal;
- o procedimento para a solicitação de atendimento;
- informações sobre os demais canais digitais para outras atividades da Justiça.

Após a leitura dessas informações, basta clicar sobre o link da unidade que deseja contatar.

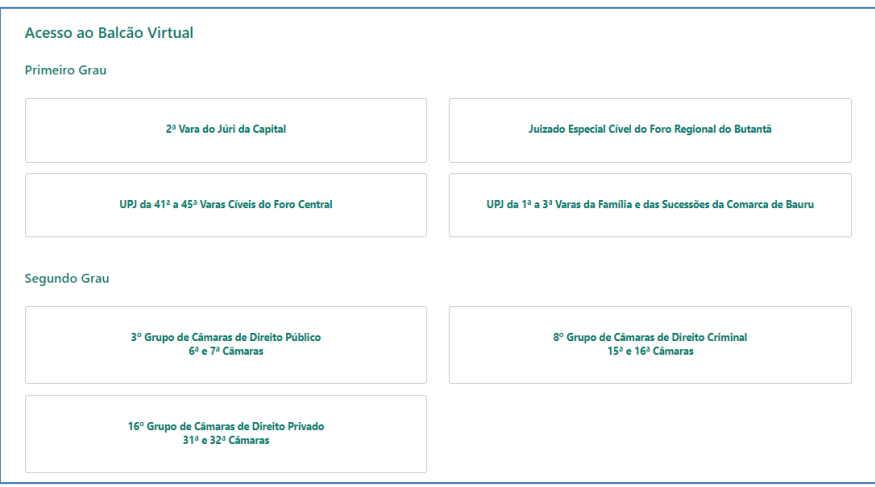

O atendimento virtual será realizado por meio do aplicativo "Microsoft Teams".

Se estiver utilizando um computador, não é necessário instalar o aplicativo "Teams", basta clicar em "Continuar neste navegador".

TRIBUNAL DE JUSTIÇA DO ESTADO DE SÃO PAULO

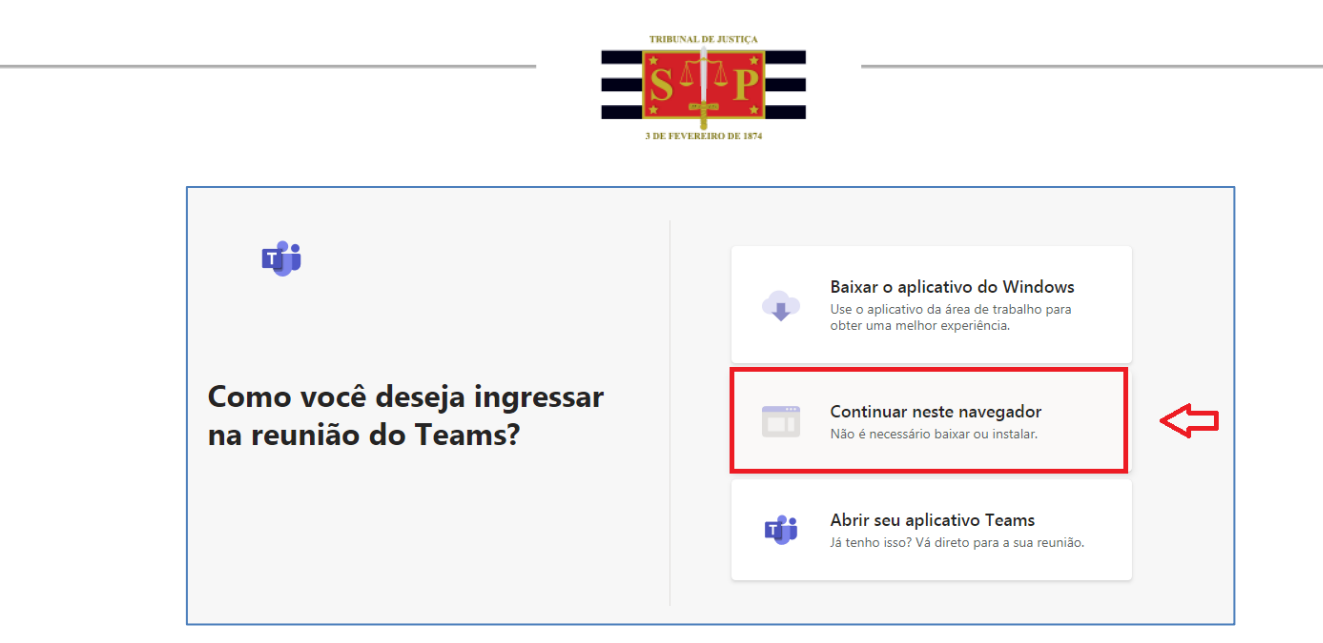

Clicar em "Ingressar agora". Verifique se o vídeo e o áudio estão habilitados.

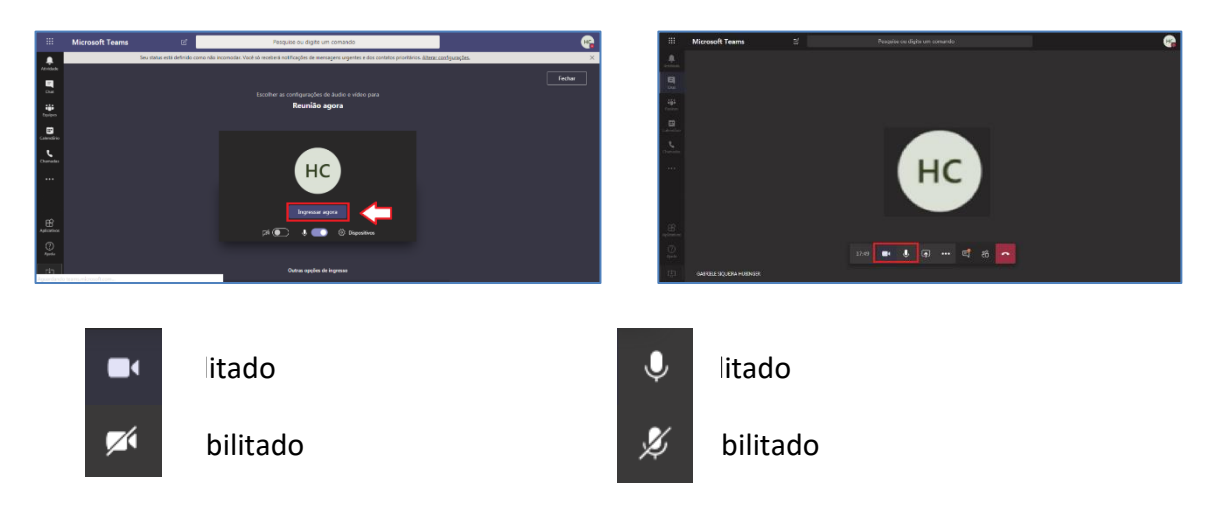

Para alternar entre "habilitado" e "desabilitado" basta clicar sobre o ícone.

Caso a solicitação de atendimento ao balcão virtual seja realizada a partir de um aparelho celular, conectado à internet, será preciso baixar o aplicativo "Teams" (a visualização pode variar de acordo com o modelo do aparelho):

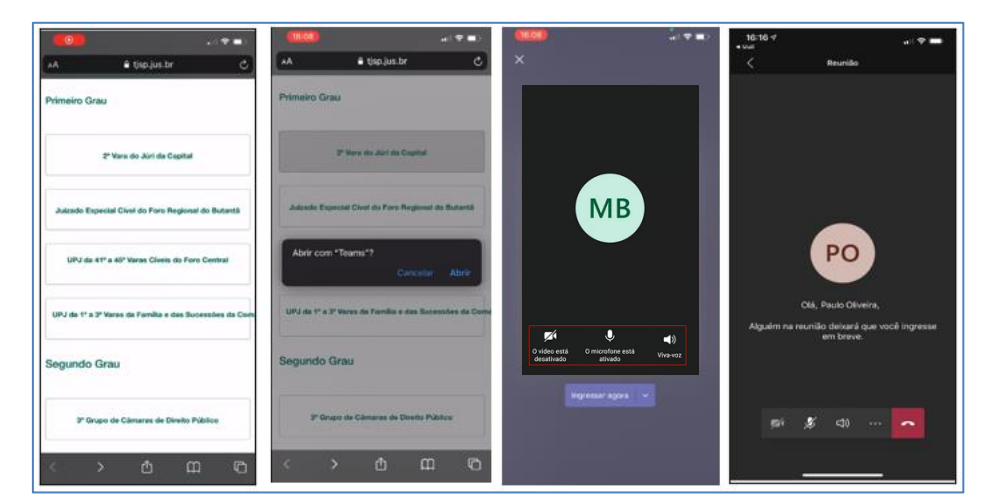

É possível que você, ao solicitar atendimento pelo balcão virtual, permaneça aguardando o início do seu atendimento. Um servidor do Tribunal de Justiça irá autorizar sua entrada na sala virtual do balcão de atendimento.

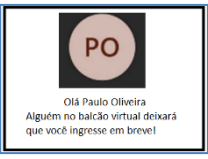